# **Computação Plugada: Um Aplicativo Android Para Apoiar a Aplicação de Exercícios de Computação Desplugada**

**Matheus Barbosa de Oliveira<sup>1</sup> , Ayla Dantas<sup>1</sup> , Ivonildo Pereira Gomes Neto<sup>1</sup>**

**<sup>1</sup>**Curso de Licenciatura em Ciência da Computação Universidade Federal da Paraíba (UFPB) – Campus IV - Rio Tinto - PB - Brasil

{matheus.barbosa, ayla, [ivonildo.pereira}@dce.ufpb.br](mailto:matheus.barbosa@dce.ufpb.br)

*Abstract. This paper presents Computação Plugada, an application for developing computational thinking skills. Its main goal is to simplify teaching involving unplugged computing activities and also allow users to individually learn the concepts with automatic feedback. The application is easy to use and is built upon the well known Computer Science Unplugged lessons.*

*Resumo. Esse artigo tem como objetivo apresentar o aplicativo "Computação Plugada", um aplicativo Android desenvolvido com o intuito de tornar mais fácil a disseminação de atividades de computação desplugada, proporcionando assim aos seus usuários o desenvolvimento de habilidades relacionadas ao pensamento computacional. A ideia do aplicativo é que possa simplificar a aplicação dessas atividades em sala de aula, mas que possa também permitir que usuários consigam individualmente realizar essas atividades recebendo feedback automático.*

#### **1. Introdução**

Atualmente, com o avanço tecnológico, as ferramentas informacionais estão cada vez mais presentes no nosso dia a dia. Segundo o IBGE (2016), 77,1% dos brasileiros possuíam algum celular em 2016. No mesmo ano, 64,7% da população Brasileira com idade acima de 10 anos, aproximadamente 116 milhões de pessoas, estavam conectadas à internet. Observou-se também na pesquisa que 94,6% dos internautas utilizavam o celular para acessar a internet.

Sabe-se que as tecnologias digitais hoje são muitas, acessíveis, instantâneas e podem ser utilizadas para aprender em qualquer lugar, tempo e de múltiplas formas [Moran 2007]. Porém, o uso dessas tecnologias, por si só, não é suficiente para garantir um ensino eficiente. É preciso também aproveitar essas tecnologias para ensinar conceitos da computação que auxiliem no desenvolvimento das habilidades do aluno para resolução de problemas.

Nesse sentido, tem-se discutido muito sobre Pensamento Computacional (PC), que é a forma como pensamos no processo de formulação de um problema e na expressão de sua(s) solução(ões) de forma que um computador — humano ou máquina — possa efetivamente executá-la(s) [Wing 2014]. Para citar a importância do PC, vale destacar que o Centro de Inovação para a Educação Brasileira (CIEB)<sup>1</sup> desenvolveu um

<sup>&</sup>lt;sup>1</sup> "Currículo de Referência em Tecnologia e Computação - CIEB." [http://curriculo.cieb.net.br/.](http://curriculo.cieb.net.br/) Acesso em: 21 fev. 2019.

currículo de referência em tecnologia e computação que visa auxiliar gestores e professores na implementação da Base Nacional Comum Curricular (BNCC) contemplando os temas tecnologia e computação e incluiu nesse currículo um eixo todo voltado ao Pensamento Computacional. Neste eixo são destacadas as habilidades de Decomposição, Reconhecimento de Padrões, Abstração e Algoritmo como forma de desenvolver as competências relacionadas ao PC nos alunos. Atualmente alguns métodos e ferramentas que têm sido utilizados para este fim são: AppInventor,<sup>2</sup> Code.org<sup>3</sup>, Scratch<sup>4</sup>, KTurtle<sup>5</sup> e a Computação Desplugada<sup>6</sup>.

Dentre essas ferramentas, o presente trabalho concentra-se na computação desplugada. Segundo Vieira, Passos e Barreto (2013), a Computação Desplugada é uma técnica que visa ensinar os fundamentos da computação de forma lúdica, sem o uso de computadores e sem distrações e detalhes técnicos em demasia. No geral, a computação desplugada envolve um conjunto de atividades baseadas em conceitos matemáticos e computacionais que podem ser aplicadas com público de diferentes idades.

Diante deste cenário, e tendo em vista que grande parte das pessoas já possui dispositivos móveis e demonstram interesse em utilizá-los, surgiu a motivação de explorar tais dispositivos no intuito de apoiar a realização de atividades da computação desplugada que levem à disseminação de alguns conceitos da computação por meio de aulas que atraiam mais o interesse dos alunos. Dessa forma surgiu o aplicativo "Computação Plugada".

Esse artigo tem como objetivo apresentar o aplicativo "Computação Plugada" como ferramenta para apoiar a aplicação de atividades de computação desplugada. O Aplicativo foi desenvolvido para auxiliar o professor na aplicação de atividades em sala de aula mas também permite que usuários realizem individualmente as atividades obtendo feedbacks instantaneamente.

As demais seções deste trabalho estão organizadas conforme descrito a seguir. A Seção 2 apresenta a fundamentação teórica deste trabalho, apresentando ao leitor conceitos fundamentais sobre o pensamento computacional e a computação desplugada, além de uma descrição da atividade "Contando os Pontos - Números Binários" utilizada no aplicativo. A Seção 3 apresenta os trabalhos relacionados. Na Seção 4 é apresentado o aplicativo Computação Plugada e também alguns detalhes do seu desenvolvimento. Por fim, na Seção 5 estão relatadas as considerações finais e as sugestões de trabalhos futuros.

## **2. Fundamentação Teórica**

Nesta seção serão detalhados aspectos relacionados ao pensamento computacional e sobre atividades de computação desplugada que fundamentaram este trabalho.

<sup>&</sup>lt;sup>2</sup> "MIT App Inventor." 31 jan. 2019, <http://appinventor.mit.edu/>. Acessado em 21 fev. 2019.

<sup>3</sup> "Code.org." <https://code.org/>. Acesso em: 21 fev. 2019.

<sup>&</sup>lt;sup>4</sup> "Scratch - Imagine, Program, Share - MIT." <https://scratch.mit.edu/>. Acesso em: 21 fev. 2019.

<sup>&</sup>lt;sup>5</sup> "The KDE Education Project - KTurtle." [https://edu.kde.org/kturtle/.](https://edu.kde.org/kturtle/) Acesso em: 21 fev. 2019.

<sup>6</sup> "CS Unplugged." [https://csunplugged.org/.](https://csunplugged.org/) Acessado em 21 fev. 2019.

#### **2.1. Pensamento Computacional**

Segundo Wing (2006), o Pensamento Computacional é uma habilidade fundamental para todos, comparada a ler, escrever ou realizar operações matemáticas. O Pensamento Computacional envolve resolver problemas, projetar sistemas e compreender comportamento, baseando-se nos conceitos fundamentais à ciência da computação.

Outra definição relevante é dada pela Google for Education<sup>7</sup>, onde o PC é definido como "um processo de solução de problemas que inclui várias características, como ordenar e analisar logicamente dados e criar soluções usando uma série de etapas ordenadas (ou algoritmos) e disposições, como a capacidade de lidar com a complexidade e problemas em aberto". De forma mais simplificada temos PC como "pensar nos problemas de forma que um computador consiga solucioná-los" [Liukas 2015]. Liukas (2015) ainda afirma "O Pensamento Computacional é executado por pessoas e não por computadores."

Existem diversas outras definições para o PC e ainda não existe um consenso entre os pesquisadores. Porém, em 2011, a *International Society for Technology in Education (ISTE)* e a *Computer Science Teachers Association (CSTA)* desenvolveram uma definição<sup>8</sup> operacional do Pensamento Computacional. Segundo essas organizações, o Pensamento Computacional (CT ou *computational thinking*) é um processo de resolução de problemas que inclui (mas não está limitado a) as seguintes características:

- Formular problemas de maneira que permita a utilização do computador e outras ferramentas para auxiliar na resolução de problemas;
- Organizar e analisar dados de maneira lógica;
- Representar dados por meio de abstrações como modelos e simulações;
- Automatizar soluções por meio do pensamento algorítmico;
- Identificar, analisar e implementar possíveis soluções com o objetivo de alcançar a melhor combinação de etapas e recursos;
- Generalizar e transferir este processo de resolução de problemas para uma ampla variedade de problemas.

O Pensamento Computacional baseia-se em quatro pilares: Decomposição, Reconhecimento de Padrões, Abstração e Algoritmo. Brackmann et al. (2017) os define da seguinte forma: i) **Decomposição**: Identificar um problema complexo e quebrá-lo em pedaços menores e mais fáceis de gerenciar; ii) **Reconhecimento de padrões**: Através da análise individual dos problemas menores com maior profundidade se pode identificar problemas parecidos que já foram solucionados anteriormente; iii) **Abstração**: Foco apenas nos detalhes que são importantes, enquanto informações irrelevantes são ignoradas; iv) **Algoritmos**: Passos ou regras simples que podem ser criados para resolver cada um dos subproblemas encontrados. Esses elementos são independentes entre si e possuem grande importância quanto ao objetivo principal do PC que é a resolução de problemas.

<sup>7</sup> "Google for Education: Computational Thinking." <https://edu.google.com/resources/programs/exploring-computational-thinking/>. Acesso em: 21 fev. 2019. <sup>8</sup> "Operational Definition of Computational Thinking - ISTE." <http://www.iste.org/docs/ct-documents/computational-thinking-operational-definition-flyer.pdf>. Acesso em 24 jan. 2019.

## **2.2. Computação Desplugada**

Segundo Bell et al. (2011), a computação desplugada consiste em um conjunto de atividades desenvolvidas com o objetivo de ensinar os fundamentos da Ciência da Computação sem a necessidade de computadores. Essas atividades são desenvolvidas da maneira mais lúdica e intuitiva possível, de modo que os alunos submetidos a elas tendem a aprender alguns conteúdos da computação de maneira simples e divertida. É importante destacar que não é necessário ser um especialista em computação para aplicar as atividades em sala de aula e até mesmo os pais podem aplicá-las com seus filhos em casa.

As atividades desplugadas são baseados no livro "Computer Science Unplugged" (em português - Computação Desplugada) de Tim Bell, Lan H. Witten e Mike Fellows. Esse livro contém uma série de atividades já pré-elaboradas que abrangem conceitos fundamentais da Ciência da Computação, sempre correlacionando-os com outras áreas do conhecimento, como por exemplo a matemática.

Uma das atividades é a "Contando os Pontos", que de acordo com Bell et al. (2011), reforça o método de converter números de outras bases para base binária, como também ajuda a explanar a faixa de representação dos números no sistema binário. Nesta atividade são estimuladas habilidades como contar, relacionar, ordenar. Segundo o livro, para participar da atividade, é necessário que o aluno tenha no mínimo sete anos de idade.

Para realizar a atividade "Contando os Pontos", propõe-se que seja dado um conjunto de cinco cartões para cada aluno. Os cartões devem conter pontos nas quantias um, dois, quatro, oito e dezesseis. Eles ficam organizados na ordem decrescente, e de forma horizontal, conforme ilustrado pela Figura 1. A atividade consiste em relacionar os cartões virados para baixo com o número (bit) zero, e os que estiverem para cima com o número um. Para formar os valores binários desejados, basta deixar virado para cima os cartões cujos valores devem ser somados para obter o valor decimal desejado. A Figura 1 ilustra a conversão do número 01001 de binário para decimal utilizando os cartões.

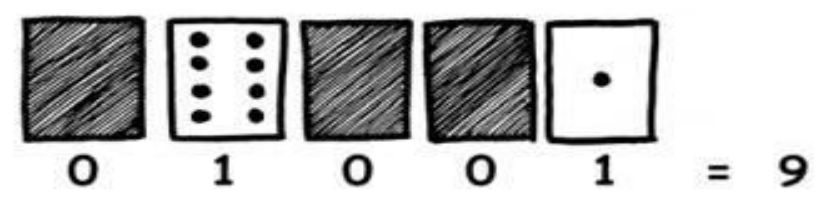

**Figura 1. Cartões utilizados na atividade "Contando os Pontos - Números Binários" Fonte: Bell, 2011, p. 4.**

# **3. Trabalhos Relacionados**

O trabalho de Pessoa et al. (2017) apresenta o T-mind, um aplicativo *gamificado* inspirado no *Duolingo*<sup>9</sup> com o intuito de estimular o desenvolvimento das habilidades

<sup>9</sup> "Duolingo." [https://pt.duolingo.com/.](https://pt.duolingo.com/) Acesso em: 23 mar. 2019.

do pensamento computacional sem necessidade de conhecimento em programação. Diferente desta pesquisa, as questões contidas no T-mind foram criadas de forma colaborativa por 8 alunos concluintes em cursos de computação e validadas por 4 pesquisadores de pensamento computacional do programa de pós-graduação da Universidade Federal de Campina Grande. Os resultados mostram que o T-mind pode ser adequado para estimular o desenvolvimento das habilidade do pensamento computacional e também destaca que os conceitos de *gamificação* aplicados aumentam a motivação e o engajamento dos usuários. No presente trabalho, não foi abordado o conceito de *gamificação*, mas este artigo é relacionado pois também trata de um aplicativo *mobile* para apoiar o desenvolvimento do pensamento computacional.

Já no trabalho de Pinho et al. (2016) é apresentado um aplicativo com versões para *desktop* e plataformas *mobile* (Windows Phone, Android e iOS), baseado em uma adaptação da atividade "Batalha Naval — Algoritmos de Busca" da computação desplugada. Essa adaptação teve o nome de "Caça ao Tesouro". Também é descrita uma comparação entre os resultados da aplicação com o aplicativo e aplicação através do método clássico desplugado. Os resultados foram inconclusivos com relação a qual método teve o melhor desempenho, porém os autores salientam que pessoas que acompanham as aplicações observaram que os alunos se mostram mais motivados com as atividades plugadas. Esse fato é um fator que alavanca a esperança de bons resultados com o aplicativo apresentado no presente trabalho.

Outros trabalhos descrevem jogos digitais voltados ao ensino de conceitos da computação, como é o caso do trabalho de Netto et al. (2017), que desenvolveu um aplicativo Android denominado de "Game Logic" com o intuito de auxiliar na aprendizagem de lógica de programação. Um outro trabalho nessa linha é o de Silva et al. (2018), que relata o jogo "As Aventuras de Ada e Turing", que busca favorecer o desenvolvimento das habilidades do PC em estudantes do Ensino Fundamental I. Porém, nesses casos não são usadas atividades da computação desplugada, o que diverge do propósito deste trabalho.

# **4. O Aplicativo Computação Plugada**

Desenvolvido e mantido pela Google, o Android é o sistema operacional móvel mais popular do mundo, utilizado em bilhões de dispositivos, como celulares, relógios, tablets, e TVs. De acordo com o maior painel de monitoramento de telefonia móvel para consumidores de pesquisa contínua do gênero no mundo, o Kantar Worldpanel ComTech<sup>10</sup>, 95% dos dispositivos móveis do Brasil utilizam como sistema operacional o Android.

Por esse motivo, o Android foi escolhido como sistema operacional para dar suporte à implementação do aplicativo apresentado no presente trabalho e que foi denominado Computação Plugada. Este aplicativo foi desenvolvido para dispositivos que possuem o sistema operacional *Android 4.0 - ICE\_CREAM\_SANDWICH (API Level: 15)* ou posterior*.*

<sup>10</sup> "Smartphone OS sales market share evolution - Kantar Worldpanel." [https://www.kantarworldpanel.com/smartphone-os-market-share/.](https://www.kantarworldpanel.com/smartphone-os-market-share/) Acesso em: 28 fev. 2019.

O Aplicativo, que pode ser baixado no endereço [https://sites.google.com/view/computaoplugada/download,](https://sites.google.com/view/computaoplugada/download) foi implementado no ambiente integrado de desenvolvimento *Android Studio,* utilizando-se o Android SDK e a linguagem de programação JAVA que é a utilizada pela maioria dos aplicativos publicados na Play Store, que é a loja de aplicativos da Google. A persistência dos dados é feita utilizando o banco de dados SQLite.

Para a primeira versão do aplicativo "Computação Plugada" foi escolhida a atividade "Contando os Pontos—Números Binários", da primeira parte do livro, denominada "Dados: A Matéria-prima—Representando a informação". Essa atividade discute sobre a maneira como os computadores armazenam as informações em forma de dados e como se comunicam entre si, através de códigos binários (0 e 1). Segundo o próprio livro, a atividade foi projetada para ser aplicada com pessoas a partir dos 7 anos e está relacionada à disciplina de matemática, desenvolvendo as seguintes habilidades: Contar, Correlacionar e Ordenar. Por meio do aplicativo o usuário pode receber feedback automático sobre seus erros e acertos, além de poder manipular cartões por meio de cliques para verificar de forma concreta a conversão de números binários para decimais.

Nas Figuras 2, 3 e 4 apresentadas a seguir podemos observar algumas telas do aplicativo. Nas telas iniciais do aplicativo (Figura 2), ao abrir o aplicativo, o usuário irá ver inicialmente a tela de *Splash Screen* por três segundos e depois será redirecionado para *tela principal* onde terá a opção de pausar a música de fundo do app através do botão de *som* no canto superior direito da tela, acessar as informações do aplicativo pressionando o botão *SOBRE* ou seguir para telas de seleção de níveis (Figura 3), pressionando o botão *INICIAR.*

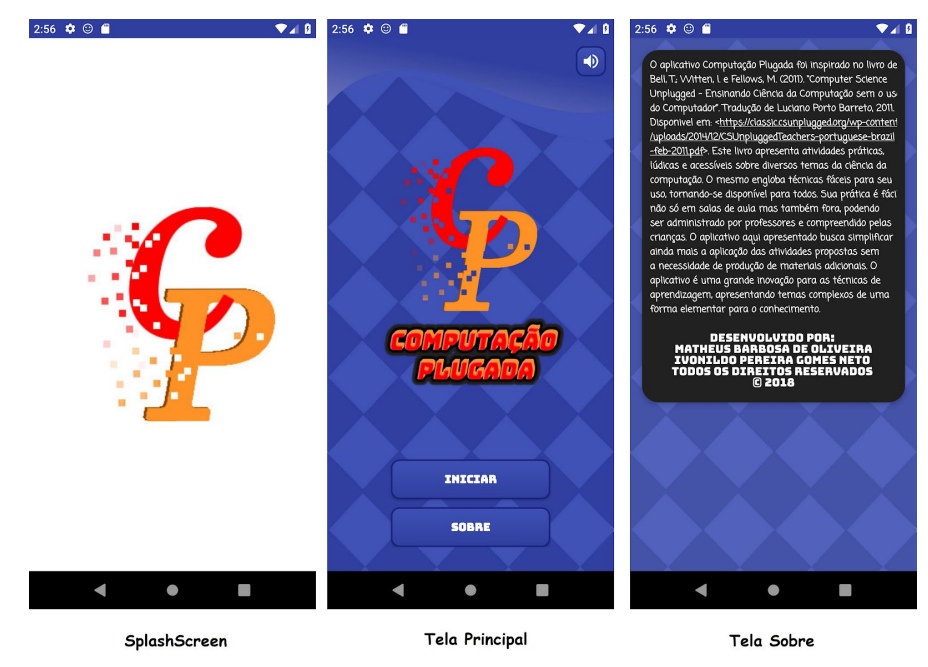

**Figura 2. Telas iniciais do aplicativo.**

Na Figura 3 podemos observar a tela de atividades que é exibida logo após o usuário pressionar o botão INICIAR. Como já supracitado, apenas a atividade "Contando os Pontos—Números Binários" foi implementada nesta primeira versão.

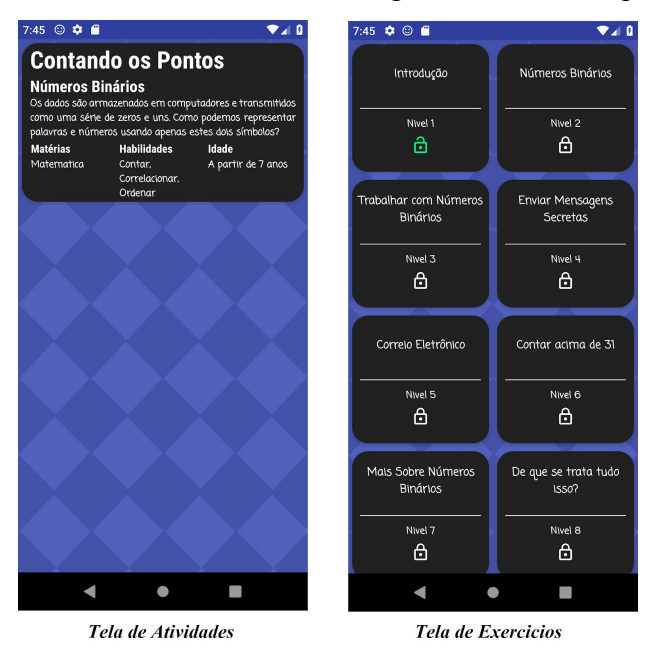

**Figura 3. Telas de seleção de níveis.**

Pressionando o cartão da atividade, o usuário será direcionado para a *tela de exercícios*, onde serão exibidos os 8 níveis de exercícios implementados para a atividade selecionada. Inicialmente, o usuário terá acesso apenas ao primeiro nível, exibido com um cadeado aberto na cor verde, enquanto os demais níveis são exibidos com cadeados fechados. A cada nível finalizado, o próximo será liberado para o usuário até que finalize todos os exercícios disponíveis.

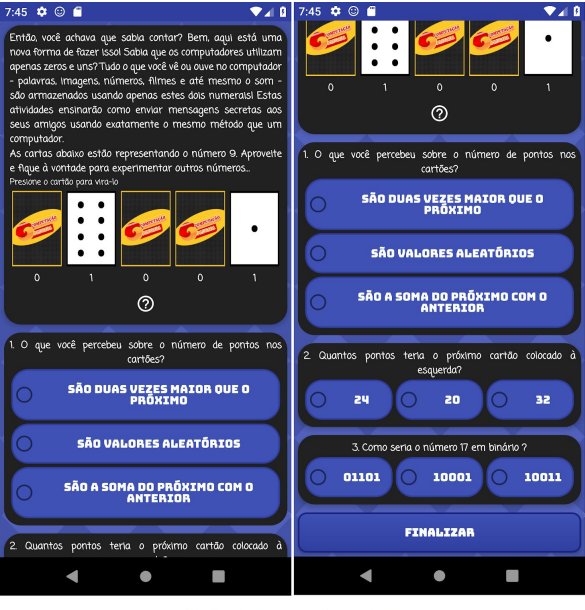

Tela do Exercicio nivel 1

**Figura 4. Exemplo de exercicio (Nivel 1 - Introdução).**

A Figura 4 mostra a *tela de exercicio do nivel 1*. O usuário deve responder todas as questões e pressionar o botão "*FINALIZAR*". Caso as respostas estejam corretas, o nível será completado e o usuário poderá escolher entre voltar para a lista de níveis, refazer atividade ou começar uma nova fase. Caso contrário, será exibido um feedback ao usuário indicando que a resposta à questão está incorreta.

A cada nível são apresentados modelos de questões diferentes. Todas as questões foram baseadas nos exemplos propostos pelo livro da computação desplugada, e adaptadas buscando o máximo da preservação do objetivo principal de cada exercício aliado ao funcionamento fluido em dispositivos móveis e rápido feedback. Uma descrição de cada nível pode ser encontrada na Tabela 1.

| <b>Nivel</b>                             | Descrição                                                                                                    |
|------------------------------------------|----------------------------------------------------------------------------------------------------|
| Nível 1 - Introdução                     | Usuário pode manipular os cartões e deve<br>responder 3 questões de múltipla escolha.                                                                                                   |
| Nível 2 - Números Binários               | É possível manipular os cartões.<br>Possui uma questão aberta e duas de múltipla<br>escolha.                                                                                            |
| Nível 3 - Trabalhar com Números Binários | São exibidas dez imagens com legendas em que o<br>usuário deve traduzir para binário e converter em<br>decimal.                                                                         |
| Nível 4 - Enviar Mensagens Secretas      | É apresentado um enredo em que um personagem<br>chamado Tom tenta enviar uma mensagem<br>utilizando um código binário.<br>O usuário deve converter todos os números para                |
|                                          | decifrar a mensagem enviada.                                                                                                    |
| Nível 5 - Correio Eletrônico             | O usuário<br>envia<br>uma<br>mensagem<br>que é<br>rapidamente respondida em binário.<br>usuário deve converter corretamente a<br>O.<br>mensagem de resposta para finalizar o exercício. |
| Níveis 6 - Contar acima de 31            | Três questões de múltipla escolha com um nível<br>mais elevado de complexidade, onde o usuário é<br>desafiado a contar além do máximo possível com<br>os cartões.                       |
| Nível 7 - Mais Sobre Números Binários    | Mais três questões de múltipla escolha abordando<br>outros conceitos da matemática e da relação<br>binário-decimal.                                                                     |
| Nível 8 - De que se trata tudo isso      | Não possui nenhum exercício, apresenta apenas<br>uma explicação mais detalhada sobre números<br>binários e sua importância.                                                             |

**Tabela 1. Descrição dos níveis dos exercícios disponíveis no aplicativo.**

## **5. Considerações Finais e Trabalhos Futuros**

Neste artigo apresentamos o aplicativo "Computação Plugada", que acreditamos que pode facilitar a aplicação e disseminação das atividades da computação desplugada. Foram mostrados detalhes da implementação do aplicativo, algumas de suas telas e uma descrição dos seus níveis atuais.

Como trabalhos futuros, pretende-se avaliar sob o ponto de vista de professores e alunos a aceitação do aplicativo "Computação Plugada" como ferramenta para apoiar a aplicação de atividades de computação desplugada e como pode se dar o seu uso em um contexto de sala de aula. Pretende-se investigar, por exemplo, se o aplicativo pode vir a proporcionar uma maior facilidade ao professor para aplicar as atividades de computação desplugada comparado com a forma tradicional de aplicar atividades desplugadas. Alguns destes estudos de avaliação já vêm sendo realizados e a aceitação do aplicativo como um recurso de software para apoiar o ensino de computação tem sido bem positiva entre professores e estudantes.

Pretende-se também no futuro incluir novas atividades no app que vão além das presentes no livro da computação desplugada e implementar mecanismos ou elementos de jogos como por exemplo, rankings integrados às redes sociais, pontuações e recursos gráficos, buscando cada vez mais o aumento do engajamento dos usuários.

#### **Referências**

- Bell, T.; Witten, I. e Fellows, M. (2011). "Computer Science Unplugged Ensinando Ciência da Computação sem o uso do Computador". Tradução de Luciano Porto Barreto, 2011. Disponível em: <https://classic.csunplugged.org/>. Acesso em: 19 nov. 2018.
- Brackmann, C., Boucinha, R., Román-González, M., Barone, D. e Casali, A. (2017). Pensamento Computacional Desplugado: Ensino e Avaliação na Educação Primária da Espanha. Disponivel em: [<http://www.br-ie.org/pub/index.php/wcbie/article/view/7487/5282>](http://www.br-ie.org/pub/index.php/wcbie/article/view/7487/5282). Acesso em: 02 fev. 2019.
- Ibge. (2016). Pnad Contínua. Acesso à Internet e à Televisão e Posse de Telefone Móvel Celular para Uso Pessoal: Análise dos Resultados. Disponível em: <https://goo.gl/AYpddN>. Acesso em: 21 nov. 2018.
- Iste (2011). Operational definition of computational thinking. <http://www.iste.org/docs/ct-documents/computational-thinking-operational-definiti on-flyer.pdf>. Acesso em: 24 jan. 2019.
- Liukas, L. ( 2015). Hello Ruby: adventures in coding. Feiwel & Friends.
- Moran, José Manoel. (2007). A Educação que Desejamos: novos desafios e como chegar lá. 5ª ed. Campinas. Papirus Educação. Disponível em:

<http://www2.eca.usp.br/moran/wp-content/uploads/2017/11/tecnologias\_moran.pdf >. Acesso em: 21 dez. 2018.

- Netto, D., Medeiros, L., de Pontes, D. e de Morais, E. (2017). Game Logic: Um jogo para auxiliar na aprendizagem de lógica de programação. Anais do 25º WEI - Workshop sobre Educação em Computação.
- Pessoa, F. I. R, de Araújo, A. L. S. O, Andrade, W. L. e Guerrero, D. D. S. (2017). T-mind: um Aplicativo Gamificado para Estímulo ao Desenvolvimento de Habilidades do Pensamento Computacional. Anais do 28º Simpósio Brasileiro de Informática na Educação, p. 645.
- Pinho, G., Weisshahn, Y., de Brum, C. F., Cavalheiro, G. G. H., & Cavalheiro, S. (2016). Proposta de Jogo Digital para Dispositivos Móveis: Desenvolvendo Habilidades do Pensamento Computacional. Anais do 27º Simpósio Brasileiro de Informática na Educação, p. 100.
- Silva, G., Leite, L. e Jesus, A. (2018). As Aventuras de Ada e Turing: Apoiando o Desenvolvimento de Habilidades do Pensamento Computacional por Meio de um Jogo. Anais do 26º Workshop sobre Educação em Computação (WEI). p. 382.
- Vieira, A; Passos, Odette; Barreto, R. (2013) Um Relato de Experiência do Uso da Técnica Computação Desplugada. Anais do 21º WEI - Workshop sobre Educação em Computação, p. 670-679. Disponível em: <http://www.lbd.dcc.ufmg.br/colecoes/wei/2013/0031.pdf>. Acesso em: 21 nov. 2018.
- Yadav, A., Stephenson, C., and Hong, H. (2017). Computational thinking for teacher education. Communications of the ACM, 60(4):55–62.
- Wing, J. M. (2006). Computational thinking. Commun. ACM, 49(3):33–35. Disponivel em: [<http://www.cs.cmu.edu/~./15110-s13/Wing06-ct.pdf>](http://www.cs.cmu.edu/~./15110-s13/Wing06-ct.pdf). Acesso em: 24 jan. 2019.
- Wing, J. M. (2014) Computational Thinking Benefits Society. Social Issues in Computing. Disponível em: <http://socialissues.cs.toronto.edu/2014/01/computational-thinking/>. Acesso em: 21 fev. 2019.